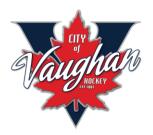

#### City of Vaughan Hockey Association **'HOME OF THE VAUGHAN RANGERS'**

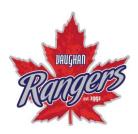

### **OHF Screening Process**

As directed by the Ontario Hockey Federation (OHF), all volunteer team officials must provide a Vulnerable Sector Check upon registration. For more information on the OHF's Screening Policy, please see OHF-Screening-Policy.pdf.

To obtain your VSC, you will first need to submit a request to your local police station. You can request a Vulnerable Sector Check (VSC) at your local station with this OHF Vulnerable Sector **Check Request Form.** 

- \*For those residing in York Region, you can apply for a VSC online by **clicking this link**.
- \*For those residing in OPP-policed communities, you can obtain a VSC online through this link: **OPP VSC Request.**
- \*For those residing in Toronto, you can apply online for a VSC using the OHF Agency code: **202309TPSON6BCE7**. Apply for a VSC through the **Toronto Police Service here.**

In addition to submitting your VSC, volunteers and team officials must also upload a completed OHF **Screening Declaration Form.** 

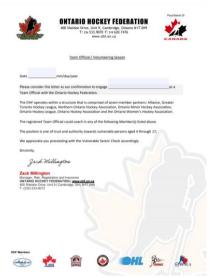

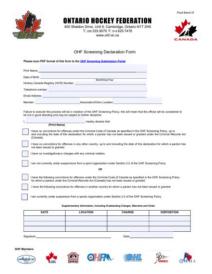

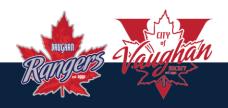

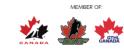

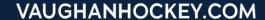

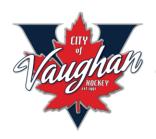

### City of Vaughan Hockey Association 'HOME OF THE VAUGHAN RANGERS'

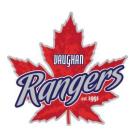

Once you have obtained your VSC from your local police station and completed your OHF Screening Declaration Form, you can Register on the OHF Screening Submission Portal.

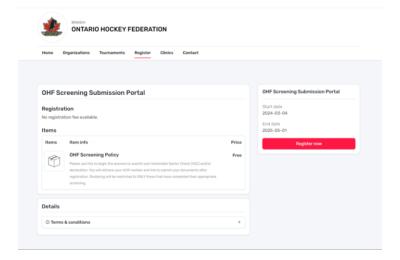

Registration is free but you will need to "Check Out" to register. You will need your **HCR#** for your respective Spordle Account to register. Once you've completed the registration, you can upload your documents to the <a href="OHF">OHF</a>
<a href="Screening Submission Portal">Screening Submission Portal</a>.

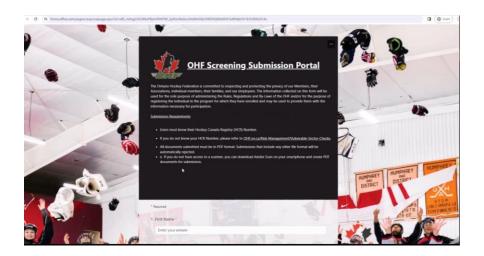

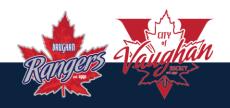

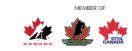

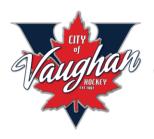

## City of Vaughan Hockey Association 'HOME OF THE VAUGHAN RANGERS'

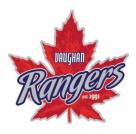

After you have filled in the Submission Portal Form including your **Name**, **Birthdate**, and **HCR Number**, you can upload your **PDF** files from your documents to the Portal.

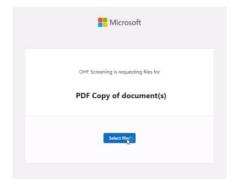

Once you have uploaded both your **Vulnerable Sector Check PDF** and your **Screening Declaration PDF**, you will scroll to the bottom of your
Submission Portal Form and select the file(s) that were uploaded, then click **Submit**.

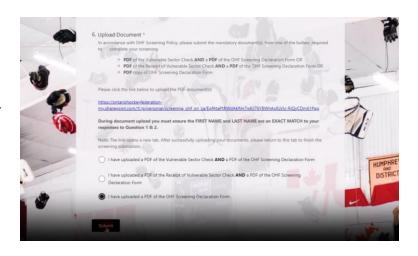

- \* Vulnerable Sector Checks (VSC) and OHF Screening Declaration Forms must be in PDF format to be uploaded and accepted.
- \* For the 2024-25 season, the OHF will be accepting copies of a Vulnerable Sector Check from 2022-23 or 2023-24.

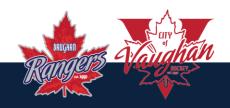

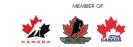

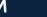

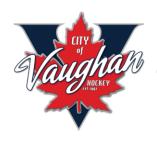

# City of Vaughan Hockey Association 'HOME OF THE VAUGHAN RANGERS'

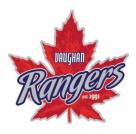

- \* For Volunteers and Team Officials who submitted a physical copy of their VSC to the office, you may come to the office to pick up your VSC so you can upload a PDF version to the Submission Portal.
- \* For Volunteers and Team Officials who emailed the CVHA Office with the **QR** Code VSC, you can submit the QR Code version on the Submission Portal. If you are unable to find your email, please contact the office and we will email you the VSC that was emailed to us.

For more details on the Screening Process, please visit <a href="OHF Vulnerable">OHF Vulnerable</a>
<a href="Sector Checks">Sector Checks</a> - Screening Process.

Watch the following "How To" Videos provided by the OHF for a step by step visual of the Screening Process from start to finish.

- 1) Creating A Spordle Account
- 2) Linking HCR # to Spordle Account
- 3) Register for OHF Screening Process
- 4) <u>Upload Documents to Complete Screening Process</u>

If you have any other questions regarding the OHF Screening Process, please contact the CVHA Office at 905-417-1046 or email us at <a href="mailto:info@vaughanhockey.com">info@vaughanhockey.com</a>.

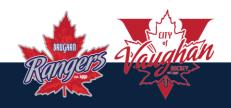

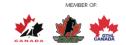